# ARC TD6 et TD7

## QTRVSIM : un simulateur de l'architecture RISC-V (2x2h séance sur machine), 31 mai 2024

### **1 Mise en place**

Nous allons utiliser le simulateur QtRVSim (<https://github.com/cvut/qtrvsim>) développé par l'Université de Prague à des fins pédagogiques pour comprendre le principe de fonctionnement des machines RISC ainsi que le pipeline des instructions dans un processeur RISC.

QtRVSim est un simulateur du jeu d'instruction du RISC-V (*instruction set simulator* : ISS). Nous nous contenterons de la version la plus simple du jeu d'instruction : RV32I (instructions riscv 32 bit en entier, c'est à dire sans multiplieur cablé). La description du jeu d'instruction du RISC-V est disponible en fin de ce sujet de TD ou, de manière complète, sur la page de l'organisation en charge du RISC-V (<https://riscv.org/>).

QtRVSim est installé sur les machines du département (commande qtrvsim\_gui), vous pouvez l'installer sur votre machine (instuctions sur le README du github : [https://github.com/cvut/](https://github.com/cvut/qtrvsim) [qtrvsim](https://github.com/cvut/qtrvsim)), ou vous pouvez simplement l'utiliser dans un navigateur avec la version compilée pour WebAssembly :

<https://comparch.edu.cvut.cz/qtrvsim/app/>.

Une publication décrivant brièvement le simulateur est disponible ici : [https://comparch.edu.](https://comparch.edu.cvut.cz/publications/ewC2022-Dupak-Pisa-Stepanovsky-QtRvSim.pdf) [cvut.cz/publications/ewC2022-Dupak-Pisa-Stepanovsky-QtRvSim.pdf](https://comparch.edu.cvut.cz/publications/ewC2022-Dupak-Pisa-Stepanovsky-QtRvSim.pdf)

# **2 Lancement de QtRVSim**

Télécharger les exemples assembleur disponibles dans l'archive qtrvsim-files.tar sur Moodle. Nous allons commencer avec l'exemple intégré à QtRVSim qui modélise l'écriture sur le port série de la chaîne "Hello world".

1. Lancer QtRVSim, soit en utilisant la commande qtrvsim\_gui dans un shell, soit dans un naviguateur web (<https://comparch.edu.cvut.cz/qtrvsim/app/>), laissez cochée la case "*No pipeline no cache*" et cliquer sur Example.

vous devez voir quelque chose qui ressemble à ce qui montré en Figure [1,](#page-1-0) nous simulerons un RISC-V sans pipeline des instructions (i.e. 1 cycle par instruction) sur le programme donné dans l'onglet template.S. Si vous ne voyez pas l'architecture du processeur comme sur la figure 1, il est dans l'onglet "Core".

En haut de l'interface vous voyez l'état des 32 registres avec leurs deux noms (les 32 registres du RISC-V sont rappelés en fin de sujet de TP, page [9,](#page-8-0) notez qu'en activant l'options Machine → Mnemonics registers, vous pouvez voir les noms de registre de l'ABI et plutôt que les noms  $x1$ ,  $x2$ ,  $\ldots$ ).

Sur la gauche vous voyez les instructions assembleur avec leur addresse en mémoire . Sur la droite en bas vous voyez l'état de la mémoire que vous pouvez explorer en entrant une adresse mémoire dans la case tout en bas à droite.

2. La première instruction à exécuter est : lui x10, 0xffffc, que fait-elle ? quelle est l'instruction correspondante dans le programme template.S de la Fig. [2](#page-2-0)

(l'instruction lui est expliquée en annexe page [10](#page-9-0) du sujet de TP).

3. Cliquez une fois sur le bouton "step" : L'instruction lui x10 0xffffc est maintenant grisée sur la gauche, c'est qu'elle vient d'être

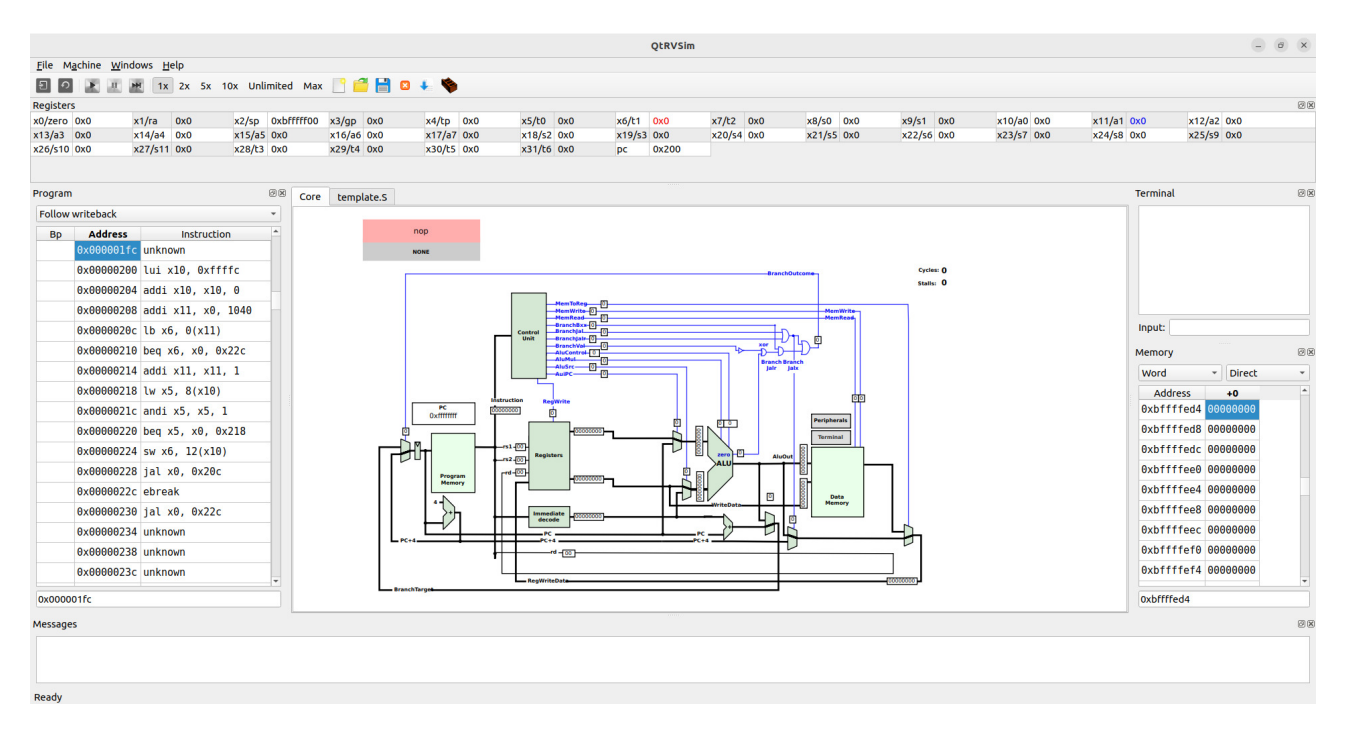

<span id="page-1-0"></span>FIGURE 1 – Capture d'écran de l'interface de QtRVSim au démarrage

executée. Repérez sur la schématique du processeur (i.e. onglet "core"), la valeur du *program counter* PC. Repérez, toujours sur la schématique, la valeur en héxadécimal du registre d'instruction. Repérez la nouvelle valeur du registre x10. Quelle est la valeur du stack pointer SP ?

4. Cliquez répétitivement sur le "step" : " Vous voyez les instructions successives s'exécuter dans l'architecture RISC-V et vous voyez dans la fenêtre "Terminal" en haut à droit, s'afficher petit à petit "Hello world". Nous allons comprendre ce programme dans la question suivante.

### **3 Compréhension du programme** template.S

1. Cliquer sur File  $\rightarrow$  reload simulation et cliquer sur l'onglet template. S dans la fenêtre centrale. Le programme template.S commenté est montré en Fig. [2.](#page-2-0) Ce programme émule l'écriture d'une chaîne de caractères, caractère par caractère, sur un port série (qui est modélisé par le terminal en haut a droite).

Il y a d'abord la définition d'un certain nombre de macros. par exemple celle-ci : .equ SERIAL\_PORT\_BASE, 0xffffc000

qui définit l'adresse du port série comme étant 0xffffc000. Cela signifie que si l'on écrit un caractère à l'addresse 0xffffc000, ce caractère sera envoyé dans le terminal (il ne s'agit pas d'une caractéristique du processeur RISC-V mais plutôt de la carte mère sur laquelle va être soudée la puce du processeur RISC-V).

- 2. Repérez, sur le programme template.S dans QtRVSim, les sections de code (.text) et de données (.data), les directives .org indiquent à quelles addresses vont être chargées ces sections en mémoire. À quelle adresse commence le code ? À quelle addresse sont rangée les données ? Notamment la chaîne de caractère "Hello world". Allez explorer la mémoire pour retrouver ces données.
- 3. Sachant que le code ascii de 'l' est 0x6C, celui de 'e' est Ox65 et celui de 'H' est Ox48, comprennez-vous le contenu de la case 0x416 ?
- 4. Lisez le programme de template.S, comparez avec les instructions dans la mémoire pour voir la correspondance et comprenez les étapes :
	- (a) chargement de l'adresse du port série dans a0 (on a vu que cette instruction est transformée en lui).

```
start:
loop:
   li a0, SERIAL_PORT_BASE // load base address of serial port
   addi a1, zero, text 1 // load address of text
next_char:
   lb t1, 0(a1) // load one byte after another
   beq t1, zero, end_char // is this the terminal zero byte
   addi a1, a1, 1 // move pointer to next text byte
tx_busy:
   lw t0, SERP_TX_ST_REG_o(a0) // read status of transmitter
   andi t0, t0, SERP_TX_ST_REG_READY_m // mask ready bit
   beq t0, zero, tx_busy // if not ready wait for ready condition
   sw t1, SERP_TX_DATA_REG_o(a0) // write byte to Tx data register
   jal zero, next_char // unconditional branch to process next byte
end_char:
   ebreak // stop continuous execution, request developer interaction
   jal zero, end_char
.org 0x400
.data
data 1: .word 1, 2, 3, 4 // example how to fill data words
text 1: .asciz "Hello world.\n" // store zero terminated ASCII text
```
FIGURE 2 – Exemple template.S de QtRVSim commenté. Les macro en majuscule sont définies au début du fichier (voir dans QtRVSim). Les registres di RISC-V sont détaillés en page [9](#page-8-0)

- <span id="page-2-0"></span>(b) chargement de l'addresse de la chaîne de caractère "Hello world" dans a1 (sachant que  $1040 = 0 \times 410$ .
- (c) chargement du caractère pointé par  $a1$  dans  $t1$  (rappelez vous que 1b ne charge qu'un octet).
- (d) Si le caractère chargé dans t1 est 0 on sort du programme par le label end\_char.
- (e) Sinon on incrémente a1 de 1 (a1 pointe alors sur le prochain caractère).
- (f) les trois instructions suivant le label tx\_busy sont là pour vérifier que le port série est disponible en reception, vous n'êtes pas censé les comprendre.
- (g) on écrit le caractère sur le port série (instruction sw  $t1$ , SERP\_TX\_DATA\_REG\_o(a0))
- (h) on reboucle en branchant à l'étape (c) ci-dessus.
- 5. Suivez l'exécution pas à pas du programme à nouveau, et verifiez l'affichage du caractère à chaque étape (g) ci-dessus.

### **4 version pipelinée du RISC-V**

QtRVSim propose une simulation de la version pipelinée du RISC-V que nous avons vu en cours. pour cela il suffit de faire une nouvelle simulation en cliquant sur file -> new simulation, de selectionner le champs "*Pipeline with hazard unit and cache*" et de cliquer sur "Example".

La nouvelle version de l'architecture pipelinée, ressemble à celle présentée en figure [3.](#page-3-0) Les grandes barres verticales sont les registres séparant les étapes du cycle de Von Neuman, on voit clairement les 5 étapes de pipeline. Lors de la simulation, à chaque step, vous verrez les chemins selectionnés s'activer en gras dans l'architecture pour suivre le *datapath*.

- 1. Cliquer successivement pour "Step" vous voyez physiquement quelle instructions sont dans les zone *Instruction Fetch* (IF), *Instruction Decode* (ID), *Execute* (Ex), *Memory* (Mem), *Write back* (WB).
- 2. Observez ce qu'il se passe lorsqu'on arrive à l'instruction ebreak, pouvez vous comprendre ce qu'il se passe ?

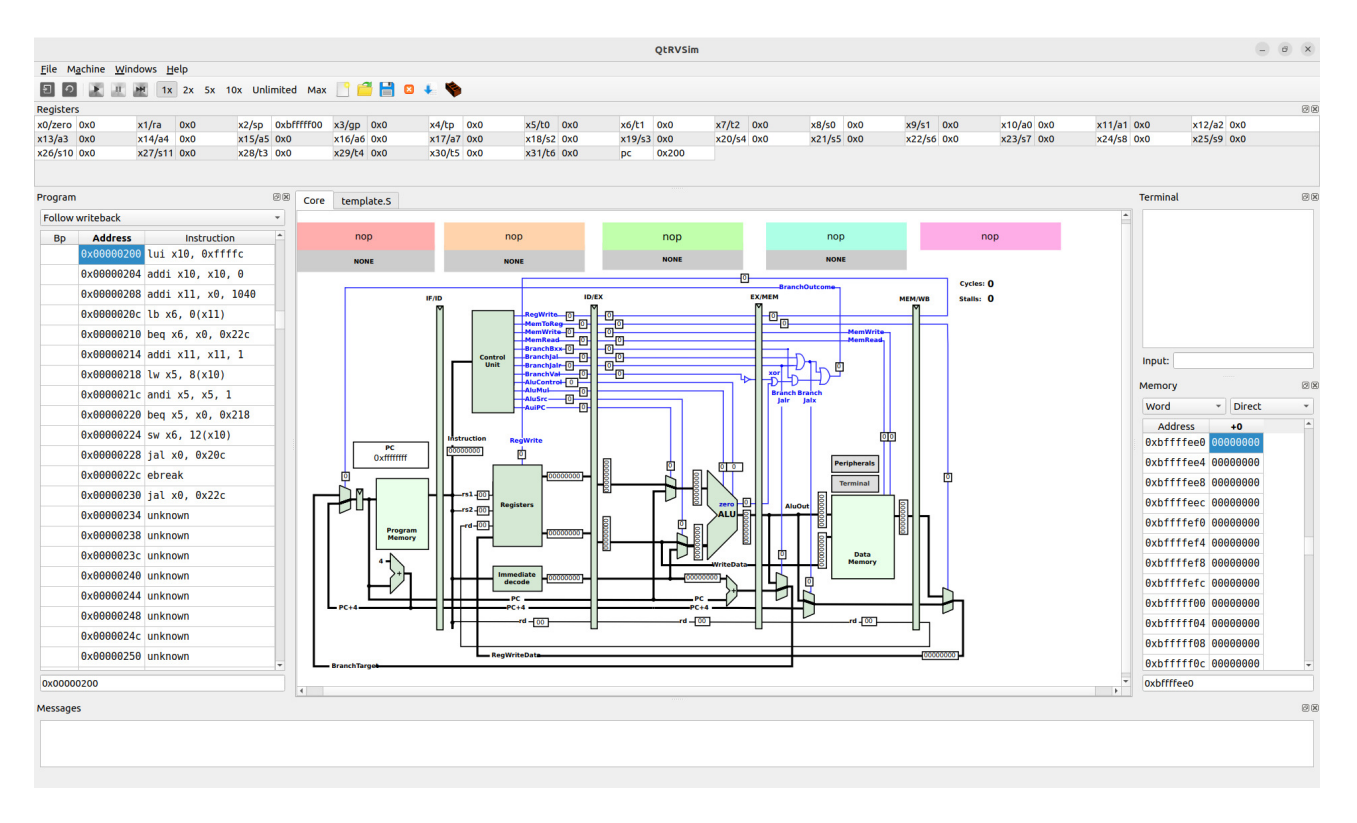

<span id="page-3-0"></span>FIGURE 3 – Capture d'écran de l'interface de QtRVSim avec pipeline des instructions

# **5 Utilisation de la pile : une simple boucle while**

Cette section étudie l'exécution de ce programme C simple :

```
int main()
{
  int x = 10;
  while (x := 0)x = x-1;return x;
}
```
Le code assembleur pour ce programme est affiché en Figure [4.](#page-4-0) Ce code a été généré par le compilateur pour RISC-V avec l'options -O0, voir l'encadré ci-dessous.

```
#pragma qtrvsim show terminal
#pragma qtrvsim show registers
#pragma qtrvsim show memory
.globl _start
.globl __start
.org 0x00000200
.text
start:
start:
   addi sp, sp, -32 # reserve 32 bytes in stack
   sd s0,24(sp) # Store s0 in stack (s0 used by function)
   addi s0, sp, 32 # s0 \leftarrow fp (frame pointer)
   li a5,10 # a5 <- 10
   sw a5, -20(s0) # Store a5 in stack
   j L2
L3:
   lw a5, -20(s0) # get a5 from stack
   addiw a5, a5, -1 # a5 \le -a5 - 1sw a5, -20(s0) # store a5 in stack
L2:
   lw a5, -20(s0) # get a5 from stack
   sext.w a5, a5 # sign extension (32 -> 64 bits)
   bne a5, zero, L3 \# branch L3 is a5 != 0
   lw a5,-20(s0) # get a5 from stack again (here a5 = 0)
   mv a0, a5 \# a0 \leftarrow a5 (result of main)
   ld s0,24(sp) # restore s0
   addi sp,sp,32 # restore sp
   jr ra # return from main
#pragma qtrvsim tab core
```
<span id="page-4-0"></span>FIGURE 4 – Simple while loop Risc-V assembly code generated from C-code (options -O0)

#### **Générer du code pour QtRVSim**

Générer du code assembleur avec le compilateur gcc se fait simplement avec l'option -S. Mais pour générer du code pour RISC-V, il faut un *cross-compilateur*, c'est à dire un compilateur qui s'exécute sur une machine Intel mais qui génére du code RISC-V. Cette chaîne de compilation est disponible pour linux, par exemple ici [https://github.com/riscv-collab/](https://github.com/riscv-collab/riscv-gnu-toolchain) [riscv-gnu-toolchain](https://github.com/riscv-collab/riscv-gnu-toolchain) ou plus simplement avec le paquet gcc-riscv64-linux-gnu sur Ubuntu (gcc-riscv64-linux-gnu est installé sur les machines du département). Une fois le compilateur installé, il suffit de compiler le programme avec la commande suivante :

riscv64-linux-gnu-gcc -S whileLoop.c -o whileLoop.S Si l'on fait ça, le code généré pour la fonction main est le suivant :

main:

li a0,0 ret

En effet le compilateur riscv64-linux-gnu-gcc a optimisé le code (optimisation -O2 par défault) et il a été capable de se rendre compte qu'à la fin de la boucle, x vaudrait 0, donc il a remplacé tout le programme par un simple return 0. C'est une bonne illustration de la puissance des optimisations des compilateurs aujourd'hui.

Pour éviter cette optimisation, on peut par exemple forcer à ne pas faire d'optimisation avec l'option -O0 :

```
riscv64-linux-gnu-gcc -S whileLoop.c -o whileLoop.S -O0
```
Le code généré n'est toujours pas directement exécutable par QtRVSim parce qu'un certain nombre de directives mises en place par gcc ne sont pas comprises par QtRVSim, mais il est facile de les remplacer à la main et de garder le code assembleur, c'est ce qui est fait dans la figure [4](#page-4-0)

- 1. Repassez en mode *no pipeline, no cache* (*File*  $\rightarrow$  *new simulation*  $\rightarrow$  start empty)
- 2. Chargez le programme whileLoopQtRVSim.S dans le simulateur, pour cela :
	- (a) Fermez l'onglet template.S si il est encore ouvert (*File* → *Close source*)
	- (b) Chargez le programme whileLoopQtRVSim.S en cliquant sur le bouton Open Source : . le programme assembleur doit apparaître dans un nouvel onglet au centre.
	- (c) **Compiler** ce programme avec le bouton compile source and update memory : (n'oubliez pas ! sinon il n'est pas pris en compte pas qtrvsim).
	- (d) Lancer l'exécution pas à pas en appuyant sur step
- 3. Que fait l'instruction addi sp, sp,  $-32$ ?
- 4. A quoi servent les manipulation sur s0 dans les deux première instruction ? (rappeler vous le rôle de s0, cf page [9\)](#page-8-0)
- 5. Allez vérifier que la valeur de la variable x du programme C est bien stockée dans la pile (i.e. explorez la mémoire en bas à droite) et qu'elle est décrémentée au cours de l'exécution du programme.
- 6. Appuyer sur step jusqu'à ce que la valeur de x en mémoire atteigne 0, comprenez vous les 5 instructions restantes ?
- 7. Comprenez vous maintenant le programme de la figure [4](#page-4-0) complètement ?

#### **6 Fibonacci : utilisation de la pile pour un appel récursif**

1. Viusualisez le programme fib.c ci dessous, comprenez son exécution. Si vous voulez le compiler et l'exécuter, utilisez la commande suivante :

gcc fib.c -o fib

Puis exécutez le programme en tapant ./fib

```
#include <stdio.h>
int fib (int i)
{
  if (i \leq 1) return(1);
  else return(fib(i-1)+fib(i-2));
}
int main (int argc, char *argv[])
{
  fib(2);
}
```
- 2. Charger la version assembleur dans QtRVSim, c'est le fichier fib-O0-QTRVSIM.S (l'appel a printf a été commenté car il ne marche pas dans QtRVSim).
- 3. Comprenez le programme assembleur fib-O0-QTRVSIM.S, il a été commenté en Fig. [5](#page-7-0)
- 4. Chargez et compiler le programme dans QtRVSim. Suivez l'exécution pas à pas en dessinant l'état de la pile, à partir du label  $f$ ib, en supposant que le register  $\frac{g}{g}$  contienne la valeur 2, argument transmit à fib, suivez les étapes suivantes :
	- Appuyez sur step jusqu'à l'appel de fib (instruction jalr ra, 20(t1) à l'adresse 0x228. déssinez la pile (a l'envers, i.e. grandes addresse en bas) à ce moment du programme. A quoi correspond ce jalr? que contient le registre a0?
	- Appuyer sur step pour visualiser les registres sauvegardés dans la pile, quels sont-il et pourquoi sont-il sauvegardés ? ou est l'instruction de test i<= 1? allez jusqu'à cette instruction et dessinez la pile dans cet état.
	- Appuyer sur step jusqu'à l'instruction d'appel récursif à fib (adresse 0x288), quelle est la valeur de a0 à ce moment là, et que représente cette valeur ?
	- Appuyer 4 fois sur step et dessiner le nouvel état de la pile.
	- Appuyez sur step jusqu'à l'instruction de comparaison à 1 ( $blt$ ), cette fois ci la fonction prend l'autre branche (puisque i<=1) et va simplement retourner 1. Visualisez pas à pas la restauration des registres ra, s0 et s1 quelle va être l'adresse de retour indiqué dans ra? Dessinez le nouvel état de la pile après le retour de l'appel fib(1). ou est le résultat de l'appel fib(1)?
	- Continuer à dérouler le programme pour le deuxième appel récursif (fib(0)), quel est le résultat de l'appel à fib(2) et dans quel registre est-il mis. Déssinez la pile après le retour à la fonction main
- 5. Vérifier sur la figure [6](#page-8-1) que vous comprennez bien l'évolution de la pile avec des appel de fonctions.
- 6. Comment peut-on voir l'assembleur x86 pour le programme fib.

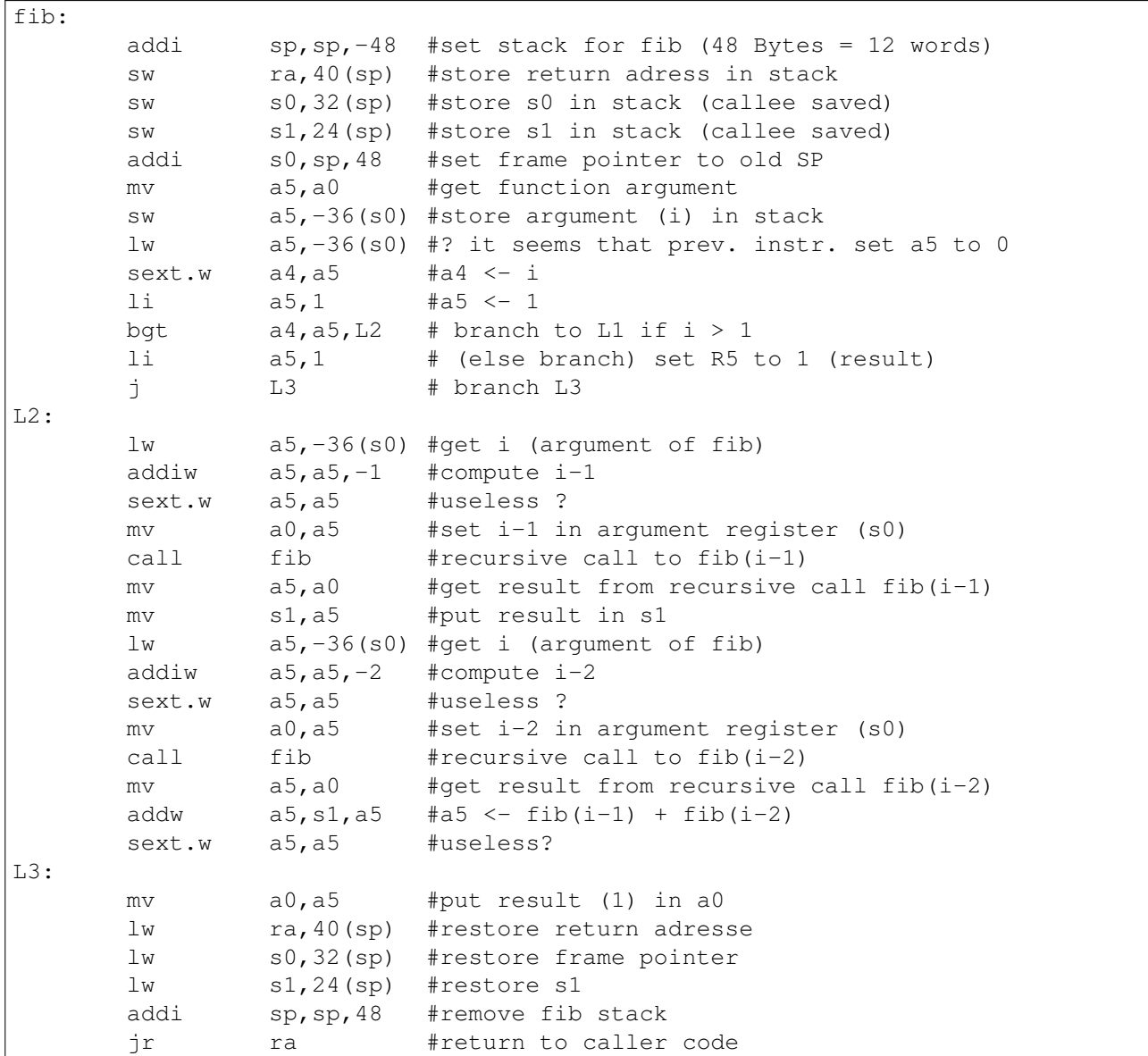

<span id="page-7-0"></span>FIGURE 5 – RiscV assembly code commenter for the fib.c code (generated from C-code options -O0)

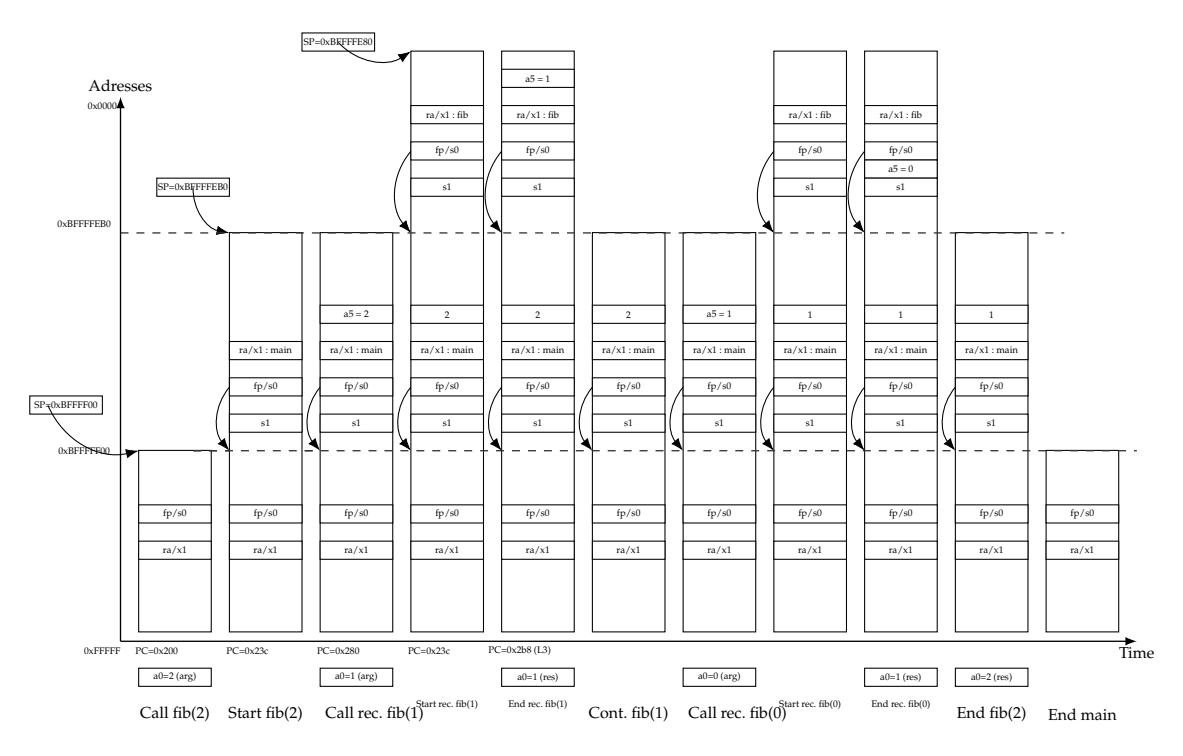

<span id="page-8-1"></span>FIGURE 6 – Différents état de la pile lors de l'éxecution de l'appel fib(2)

# <span id="page-8-0"></span>**A Appendix 1 : quick reference de l'ISA RISC-V**

RISC-V card obtained from James Zhu from Berkeley University.

# **Registers**

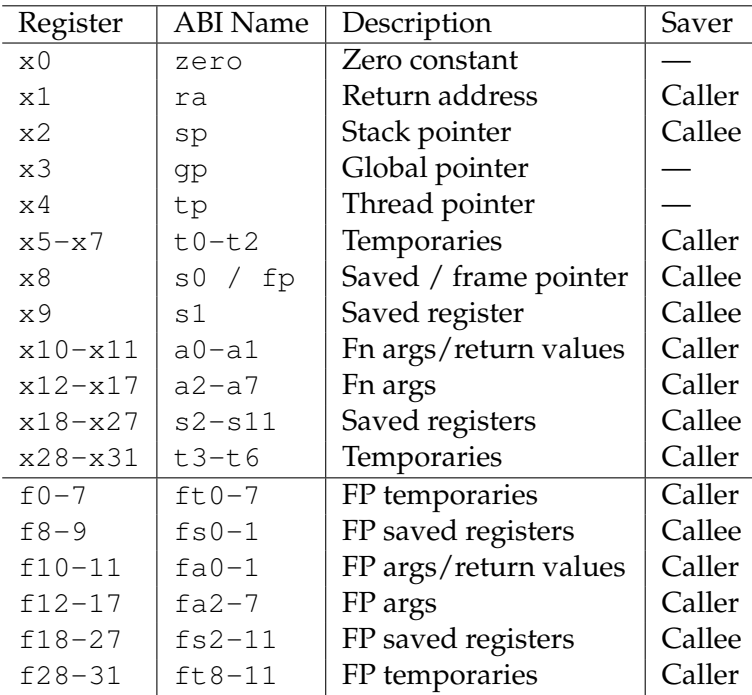

# **RISC-V Instruction Set**

### **Core Instruction Formats**

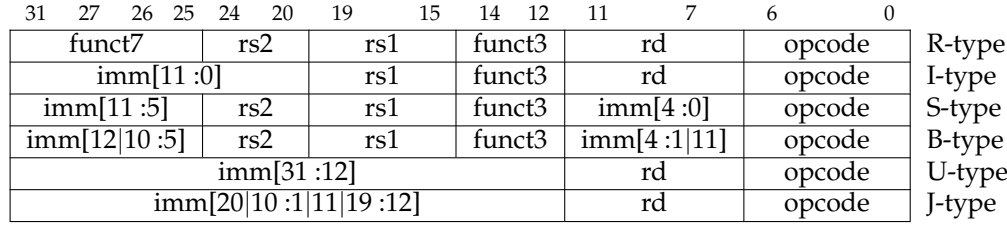

# <span id="page-9-0"></span>**RV32I Base Integer Instructions**

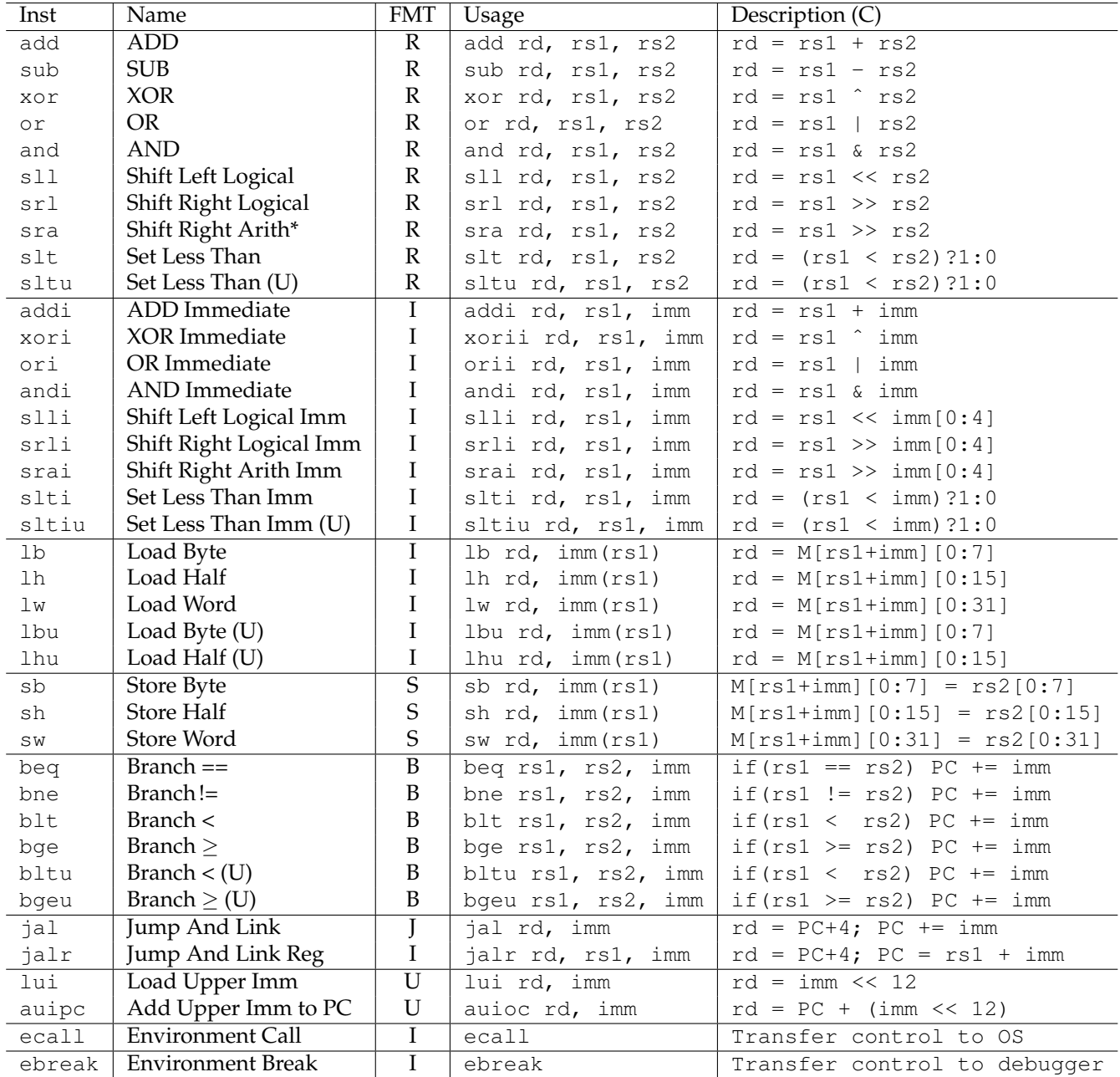

# **Pseudo Instructions**

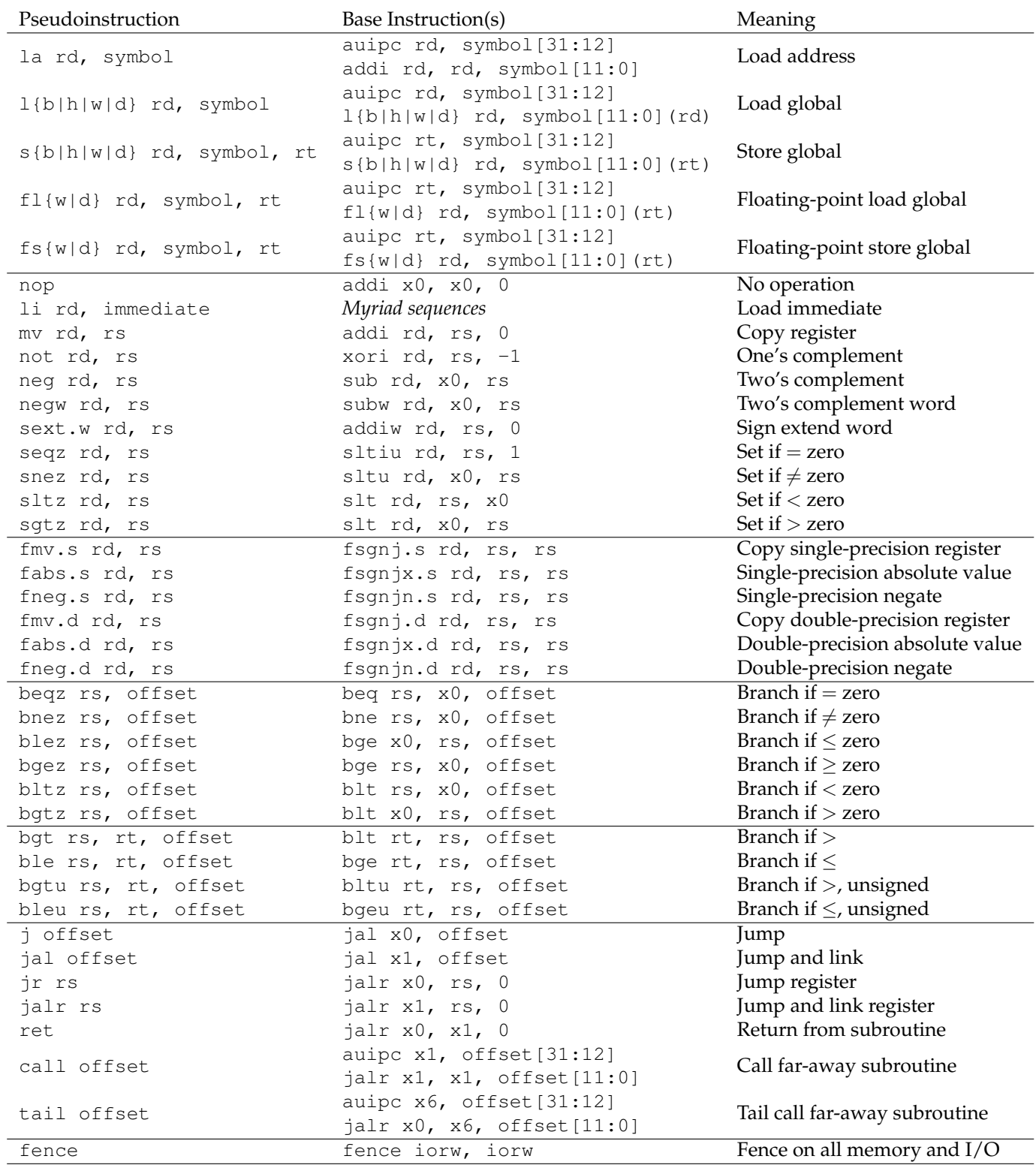